### 23.4.4 Klasse PictureBox

Die Klasse PictureBox (gb.qt4) implementiert ein Steuerelement zur Anzeige eines Pictures → Kapitel 23.4.3 Klasse Picture.

23.4.4.1 Eine neue PictureBox erzeugen

Dim hPictureBox As PictureBox hPictureBox = New PictureBox ( Parent As Container ) As "event name"

Es wird eine neue PictureBox erzeugt. Der Parameter *Parent* gibt den Container an, in den die PictureBox eingefügt wird.

# 23.4.4.2 Eigenschaften

Interessant für den Einsatz einer PictureBox sind die folgenden, ausgewählten Eigenschaften:

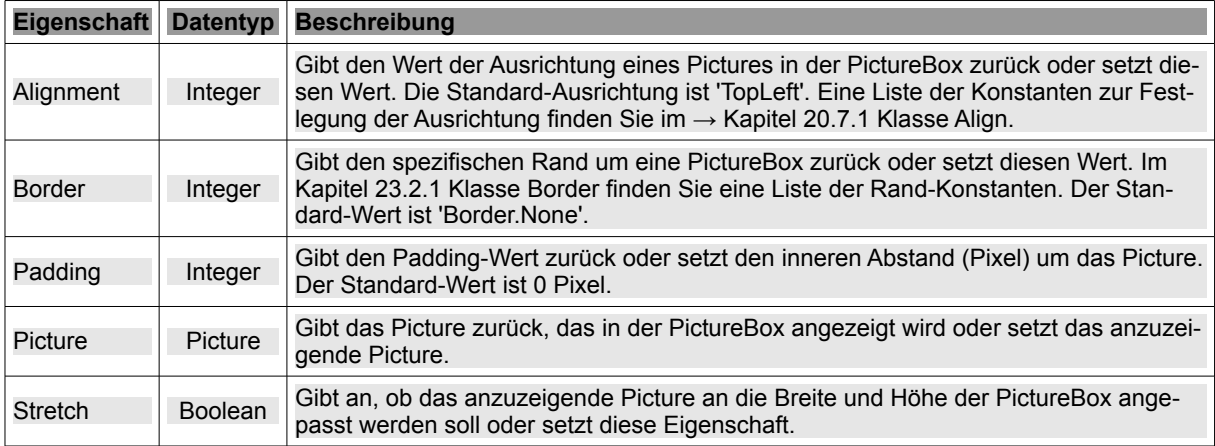

Tabelle 23.4.4.2.1: Ausgewählte Eigenschaften der Klasse PictureBox

## 23.4.4.3 Projekt

Im Projekt wird ein Bild in einer PictureBox angezeigt. Die Pfade ausgewählter Bilder werden in einem Dialog (MulitSelect) von einem Datenträger geladen und in einem Array gespeichert.

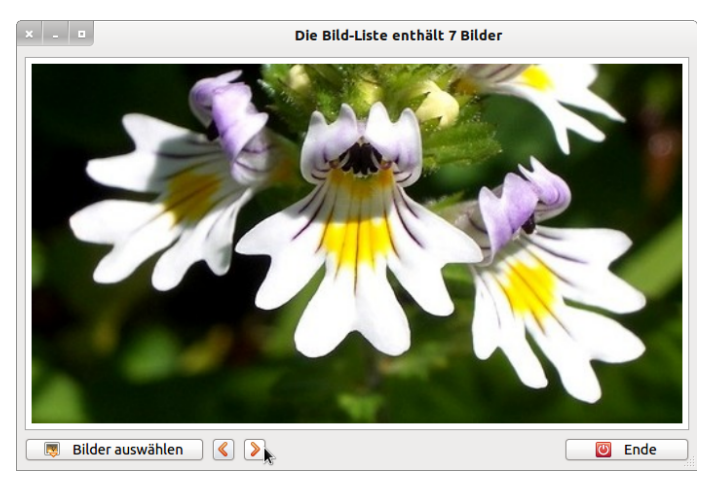

Abbildung 23.4.4.3.1: Anzeige eines geladenen Bildes in einer PictureBox

### Quelltext-Ausschnitt:

```
[1] ' Gambas class file
[2]
   Private sImagePaths As String[]
[4] Private iPictureIndex As Integer
```
#### Kapitel 23.4.4 - Klasse PictureBox

```
[5]
[6] Public Sub Form_Open()
[7]   FMain.Center<br>[8]   FMain.Utility
[8]   FMain.Utility = True ' Minimal-Fenster
[9]   FMAIN.Text = "Dialog.OpenFile(True) mit Multi-Select"
\begin{bmatrix} 10 \\ 11 \end{bmatrix}[11]   PictureBoxD.W = 512 ' Startwert nur für Bildformat 4:3
[12]   PictureBoxD.H = 384 ' Startwert nur für Bildformat 4:3
[13]   PictureBoxD.Border = Border.Solid
[14]   PictureBoxD.Alignment = Align.Center
[15]   PictureBoxD.Stretch = True
[16]   PictureBoxD.Padding = 6<br>[17]   PictureBoxD.Background =
er = 17]<br>[17]   PictureBoxD.Background = &FFFFFF<br>[18]   PictureBoxD.Picture = Picture["S
       PictureBoxD.Picture = Picture["Symbols/intro.jpg"]
\frac{19}{20}SetEnabled()
[21] End Form Open()
\overline{1} 22\overline{1}[23] Public Sub btnOpenFileImage_Click()  
[24]   OpenFileImage()
[25] End ' btnOpenFileImage Click()
\frac{1}{26}[27] Public Sub btnNext_Click()
[28]   GoNext()
[29] End ' btnNext Click()
[30]
[31] Public Sub btnPrevious_Click()
[32]   GoPrevious()
[33] End ' btnPrevious Click()
[34]
[35] Public Sub btnClose_Click()<br>[36] PictureBoxD.Picture = Nul
        PictureBoxD.Picture = Null
137] Wait 0.5 ' Nur zur Sicht-Kontrolle: Leeren der PictureBox<br>[38] FMain.Close
       FMain.Close
[39] End ' btnClose Click()
[40]<br>[41][41] '
\overline{1} 42\overline{1}[43] Private Sub OpenFileImage()  
[44]   Dim sMessage1, sMessage2 As String
\begin{bmatrix} 45 \\ 16 \end{bmatrix}[46] Dialog.Title = "Wählen Sie Bild-Dateien aus (Bilder-Liste)..."<br>[47] Dialog.Filter = ["*.png;*.jpg;*.gif;*.jpeg;*.svg;*.ico", " Bil
[47]   Dialog.Filter = ["*.png;*.jpg;*.gif;*.jpeg;*.svg;*.ico", " Bild-Dateien ", " * ", " Alle Dateien "]<br>[48]   Dialog.ShowHidden = False
[48]   Dialog.ShowHidden = False<br>[49]   Dialog.Path = Application
        Dialog.Path = Application.Path &/ "Images"
[50]   
[51] ' Bilder auf einem Datenträger auswählen (True > Multiselect aktiviert)
[52] If Dialog.Openfile(True) Then<br>[53] Return
\begin{bmatrix} 53 \\ 54 \end{bmatrix} Return
       Endif
[55]<br>[56]
[56] SetEnabled()<br>[57] sImagePaths
[57]   sImagePaths = New String[] ' Neue Bild-Liste
[58]   sImagePaths = Dialog.Paths ' Bild-Liste sichern (Navigation)
[59] iPictureIndex = 0<br>[60] PictureBoxD.Picture
        PictureBoxD.Picture = Picture.Load(Dialog.Paths[0]) ' Anzeige des ersten Bildes
\begin{bmatrix} 61 \\ 162 \end{bmatrix}.<br>[62] sMessage1 = "Die Bild-Liste enthält genau " & Dialog.Paths.Count & " Bild"<br>[63] sMessage2 = "Die Bild-Liste enthält " & Dialog.Paths.Count & " Bilder"
[63]   sMessage2 = "Die Bild-Liste enthält " & Dialog.Paths.Count & " Bilder"<br>[64]   FMain.Text = IIf(Dialog.Paths.Count = 1, sMessage1, sMessage2)
        FMain.Text = IIf(Dialog.Paths.Count = 1, sMessage1, sMessage2)
[65]   
<sub>[66]</sub> ' Einschalten der Bild-Navigation, wenn die Bild-Liste mehr als ein Bild enthält
[67] If Dialog.Paths.Count > 1 Then<br>[68] btnNext.Enabled = True
           btnNext.Enabled = True
[69] Else<br>[70] b<br>[71] Endi:
            btnNext.Enabled = False
        Endif
\begin{bmatrix} 72 \\ 1 \end{bmatrix}[73]   Catch<br>[74]   Mes
          Message.Info(Error.Text)
[75] End ' OpenFileImage()
[76]
[77] Private Sub GoNext()
[78] If iPictureIndex < sImagePaths.Count<br>[79] Inc iPictureIndex
.<br>[79]      Inc iPictureIndex =<br>[80]     If iPictureIndex =
.<br>[80]     If iPictureIndex = 1 Then btnPrevious.Enabled = True<br>[81]     If iPictureIndex = sImagePaths.Max Then
[81]      If iPictureIndex = sImagePaths.Max Then
[82]         PictureBoxD.Picture = Picture.Load(sImagePaths[iPictureIndex]) 
[83]         btnNext.Enabled = False
[84]         Return
[85] Endif<br>[86] Picture
[86]      PictureBoxD.Picture = Picture.Load(sImagePaths[iPictureIndex]) 
         Endif[88] End ' GoNext()
```

```
[89]
[90] Private Sub GoPrevious()<br>[91] If iPictureIndex < sIm
[91] If iPictureIndex < sImagePaths.Count<br>
1921 Dec iPictureIndex
[92] Dec iPictureIndex<br>[93] If iPictureIndex =<br>[94] If iPictureIndex =
             If iPictureIndex = sImagePaths.Max - 1 Then btnNext.Enabled = True
[94] If iPictureIndex = 0 Then<br>[95] DictureBoxD.Picture = 1
[95]         PictureBoxD.Picture = Picture.Load(sImagePaths[iPictureIndex]) 
[96]         btnPrevious.Enabled = False
            Return<br>Endif
.<br>1991<br>1991
[99]      PictureBoxD.Picture = Picture.Load(sImagePaths[iPictureIndex]) 
[100] Endif<br>[101] End ' Gol
        End ' GoPrevious()
.<br>[102]<br>[103]
[103] Private Sub SetEnabled()
[104]   btnPrevious.Enabled = False
[105] btnNext.Enabled = False
[106] End ' SetEnabled()
```
## Kommentar:

- In der Zeile 8 wird die *Utility-Eigenschaft* von Form auf True gesetzt. Damit wird gesichert, dass das Fenster keine kleineren Maße hat als die Form in der Gambas-IDE.
- Erprobte Eigenschaften für die PictureBoxD werden in den Zeilen 11 bis 18 festgelegt.
- Mit *PictureBoxD.Alignment = Align.Center* und *PictureBoxD.Stretch = True* wird das anzuzeigende Bild vom Zentrum aus an die Weite und Höhe der PictureBoxD angepasst und angezeigt. Achtung: Die Streckung erfolgt nicht maßstabsgetreu!
- Mit den Eigenschaften *PictureBoxD.Padding = 6* und *PictureBoxD.Background = &FFFFFF* wird ein schmaler weißer Rand um das anzuzeigende Picture gelegt.
- Formate für die Bilder (PNG, JPEG, JPG, GIF, ICO, SVG, BMP und XPM), die sicher in ein Picture konvertiert werden können, erkennen Sie auch im Dialog-Filter in der Zeile 46. Animierte GIF-Bilder zum Beispiel werden nicht animiert dargestellt. Das gelingt nur in einer MovieBox  $\rightarrow$ Kapitel 23.4.5 MovieBox.
- Vor der Anzeige wird das aktuelle Bild vom Datenträger geladen und der Eigenschaft *Picture-BoxD.Picture* zugewiesen → Zeilen 60, 82, 86, 95 und 99.
- Damit keine weiße Fläche in der PictureBoxD angezeigt wird beim Programmstart, wird ein dezentes Startbild eingefügt  $\rightarrow$  Zeile 18:

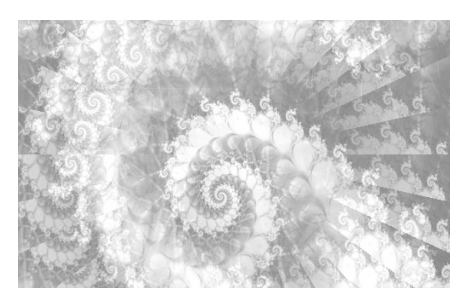

Abbildung 23.4.4.3.2: Startbild (intro.jpg)

#### 23.4.4.4 PictureBox-Inhalt löschen

Die Eigenschaft *Picture* von PictureBox gibt nur eine Kopie des internen Pictures zurück. Das heißt, dass

PictureBox.Picture

ein anderes Picture-Objekt ist als jenes, das in der PictureBox dargestellt wird – aber mit gleichem Inhalt. Wenn Sie die Kopie mit ihrer Clear()-Methode leeren, so hat das keine Auswirkungen auf das Picture *in* der PictureBox. Das bedeutet, dass die Anweisung

PictureBox.Picture.Clear()

nicht ausreicht, um die PictureBox zu leeren. Das erledigen Sie mit:

PictureBox.Picture = Null .